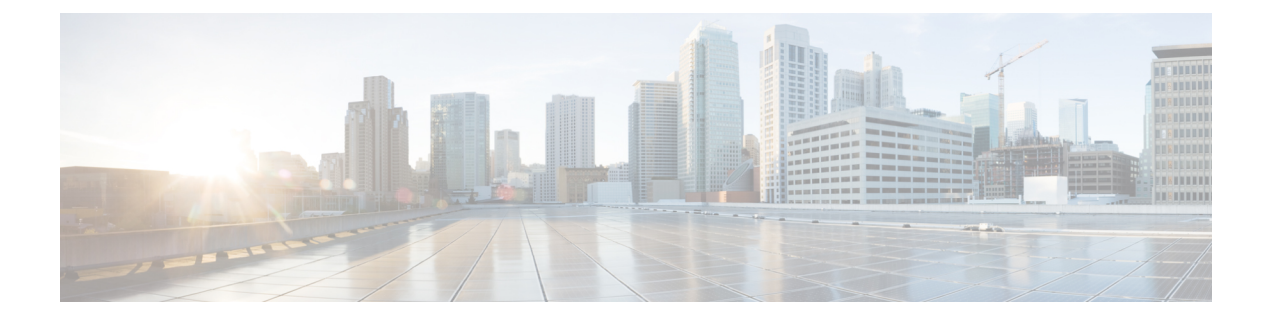

# **User interface**

- [Administration](#page-0-0) Console, page 1
- Access the [Administration](#page-0-1) Console, page 1
- [Welcome](#page-1-0) page, page 2
- Unified [Intelligence](#page-2-0) Center Cluster, page 3

### <span id="page-0-0"></span>**Administration Console**

Unified Intelligence Center is installed on a Cisco Unified Operating System platform as a cluster with a maximum of eight nodes: one Controller node and up to seven Member nodes.

The Controller node is mandatory and provides both the Administration and the Unified Intelligence Center Reporting web applications. A cluster can consist of the Controller node only.

Member nodes are optional and have the Unified Intelligence Center Reporting application only. (Unified Intelligence Center Administration is not available on a Member node.)

The Administration console manages all components in a unified deployment and also provides links to:

- Cisco Unified [Serviceability](CUIC_BK_AC15A6DD_00_administration-console-user-guide_chapter_0110.pdf#unique_25) and [SNMP](CUIC_BK_AC15A6DD_00_administration-console-user-guide_chapter_0110.pdf#unique_16)
- Cisco Unified OS [Administration](CUIC_BK_AC15A6DD_00_administration-console-user-guide_chapter_01000.pdf#unique_18)
- Disaster [Recovery](CUIC_BK_AC15A6DD_00_administration-console-user-guide_appendix_01001.pdf#unique_26) System
- Real Time [Monitoring](CUIC_BK_AC15A6DD_00_administration-console-user-guide_chapter_0111.pdf#unique_27) Tool (RTMT)

# <span id="page-0-1"></span>**Access the Administration Console**

The System [Application](CUIC_BK_AC15A6DD_00_administration-console-user-guide_chapter_01000.pdf#unique_28) User who is defined during the installation is by default the initial Super User who can sign in to the Administration Application.

This initial Super User can then create other Super Users in the [Admin](CUIC_BK_AC15A6DD_00_administration-console-user-guide_chapter_010.pdf#unique_29) Users page.

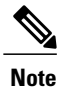

When you log in to the Admin Console site and you do not have any scheduled backup configured and enabled, Unified Intelligence Center returns the message "No active backup schedule is available. Set up a new schedule now." Unified Intelligence Center displays this message only for the administrator.

To access the Administration console:

### **Procedure**

- **Step 1** Direct your browser to the URL *https://<HOST ADDRESS>/oamp* where *HOST ADDRESS* is the IP Address or Hostname of your server.
- **Step 2** Sign in using your Super User (system application user) ID and password. A successful sign-in launches the [Welcome](#page-1-0) page.

### **What to Do Next**

The session timeout for inactivity is thirty minutes. It is not configurable.

See also: Users in the [Administration](CUIC_BK_AC15A6DD_00_administration-console-user-guide_chapter_01000.pdf#unique_30) Console.

## <span id="page-1-0"></span>**Welcome page**

The Welcome page appears by default after a successful sign-in.

The left panel of the Welcome page contains [drawers.](CUIC_BK_AC15A6DD_00_administration-console-user-guide_chapter_01000.pdf#unique_31)

Drawers are similar to menus in that they group logically-related functional elements. Clicking a drawer in the left panel opens a panel on the right where you can define or display parameters for a function.

#### **Table 1: Actions from this page**

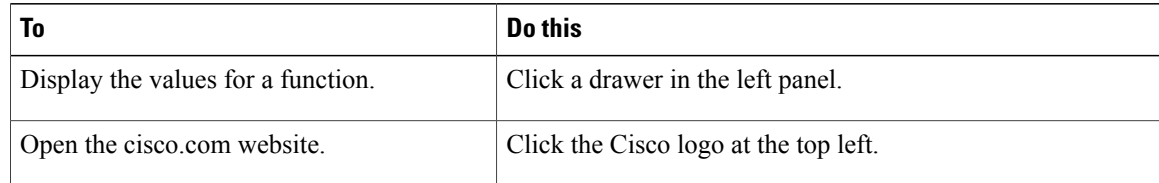

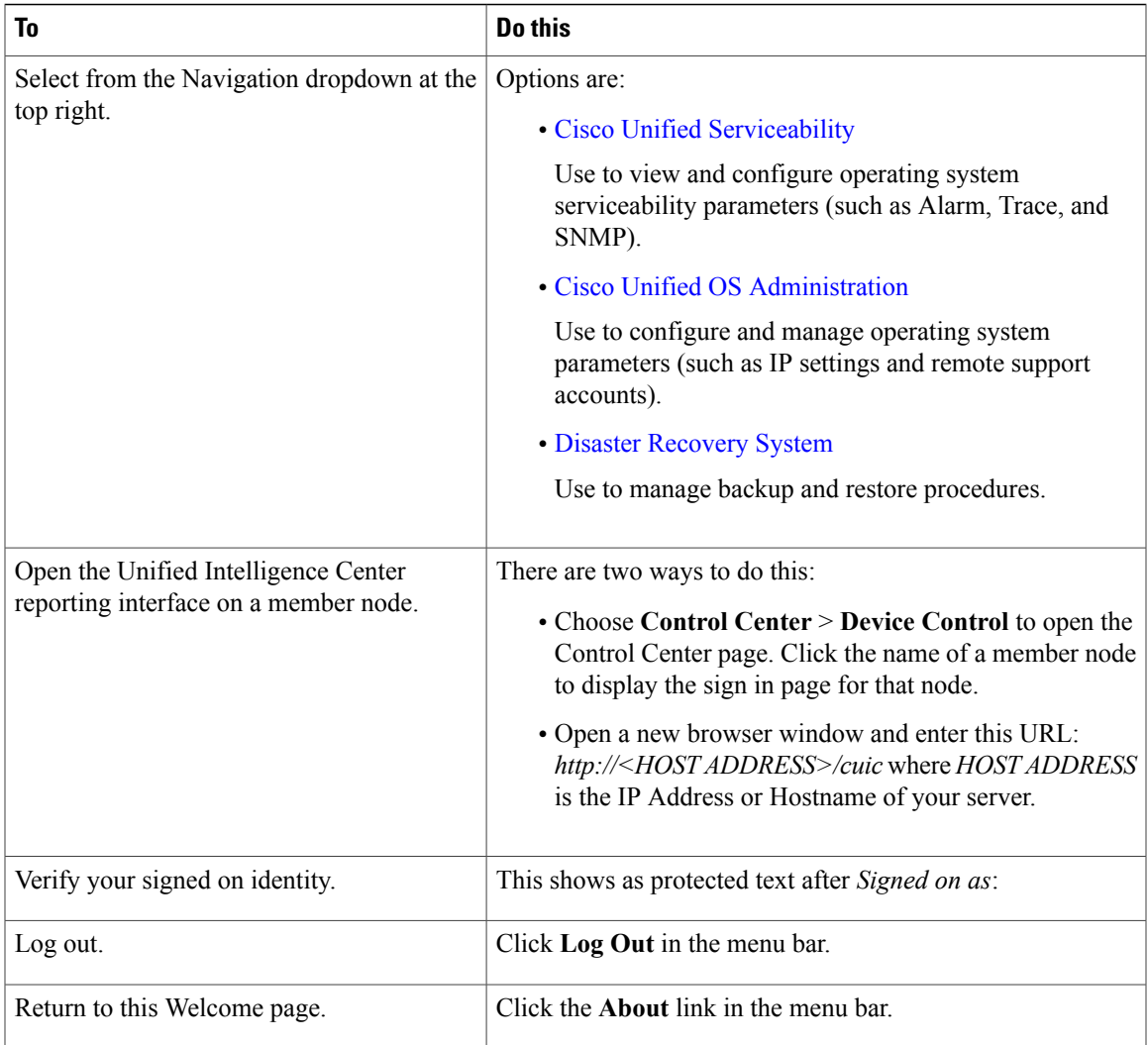

## <span id="page-2-0"></span>**Unified Intelligence Center Cluster**

Unified Intelligence Center is installed as a cluster of at least one and up to eight nodes.

### **Nodes in the Unified Intelligence Center Cluster**

The first node in the Unified Intelligence Center cluster is the Controller. For database replication, this node is referred to as the "publisher". This means that it *publishes* or replicates, its databases to Member nodes.

The Member nodes are referred to as *subscribers* of the database replication. Members receive data from the publisher.

Each node on which reporting functionality is processed (the Controller node and each member node) has a CUIC database which is constantly accumulating and removing records; for example, when a dashboard is added or a user record is removed.

T

When all nodes are up, changes to the CUIC databases replicate synchronously among the Controller/publisher and all Member/subscribers by means of an "update anywhere" model. See Database [Replication](CUIC_BK_AC15A6DD_00_administration-console-user-guide_appendix_01001.pdf#unique_33) for more information.

Database maintenance is performed by the Disaster [Recovery](CUIC_BK_AC15A6DD_00_administration-console-user-guide_appendix_01001.pdf#unique_26) System.